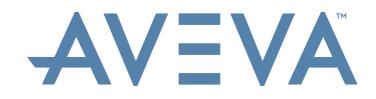

## **ProCon Quick Guide**

## QG – Introduction to ProCon

#### **Professional Services**

| Copyright © 2017 AVEVA Solutions Limited and its subsidiaries. All rights reserved.

# 

#### **Quick Guide will cover**

- 1. Access ProCon from Registration Email
- 2. Set Your Time Zone
- 3. Reset Your Password
- 4. Logging On and Off
- 5. User Profile
- 6. Navigation Within ProCon

## **Access ProCon from Registration Email**

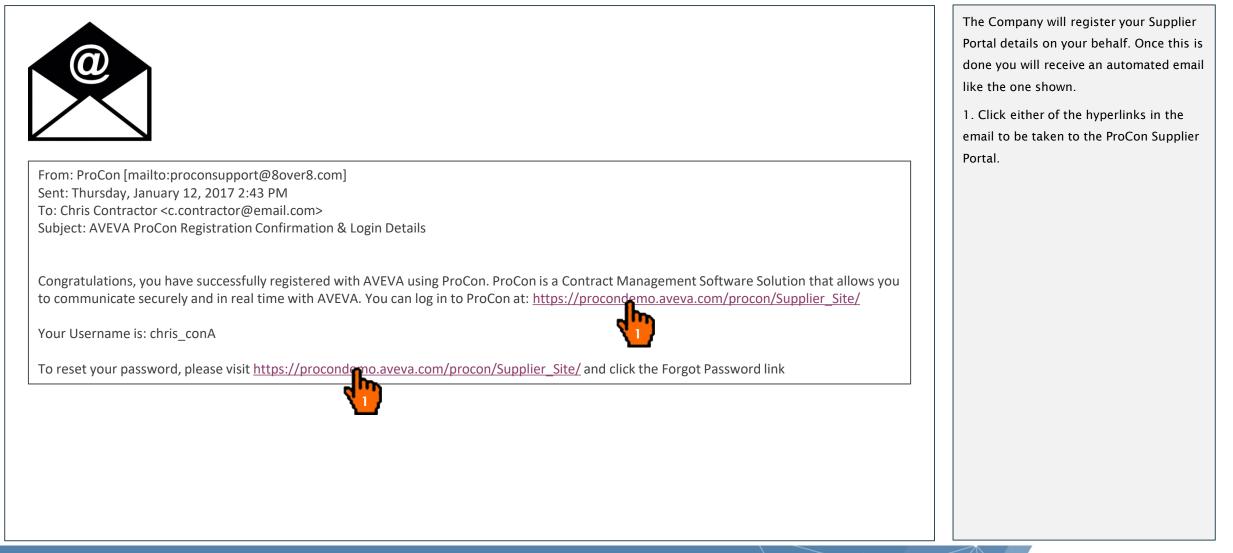

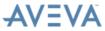

## **Access ProCon from Registration Email**

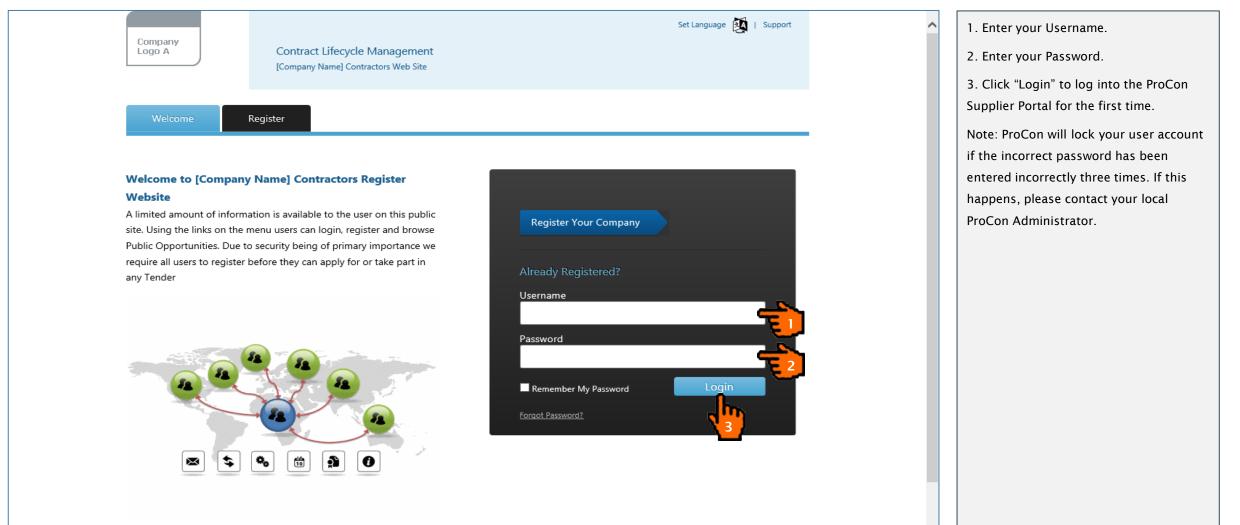

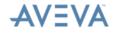

## First Time Log into ProCon

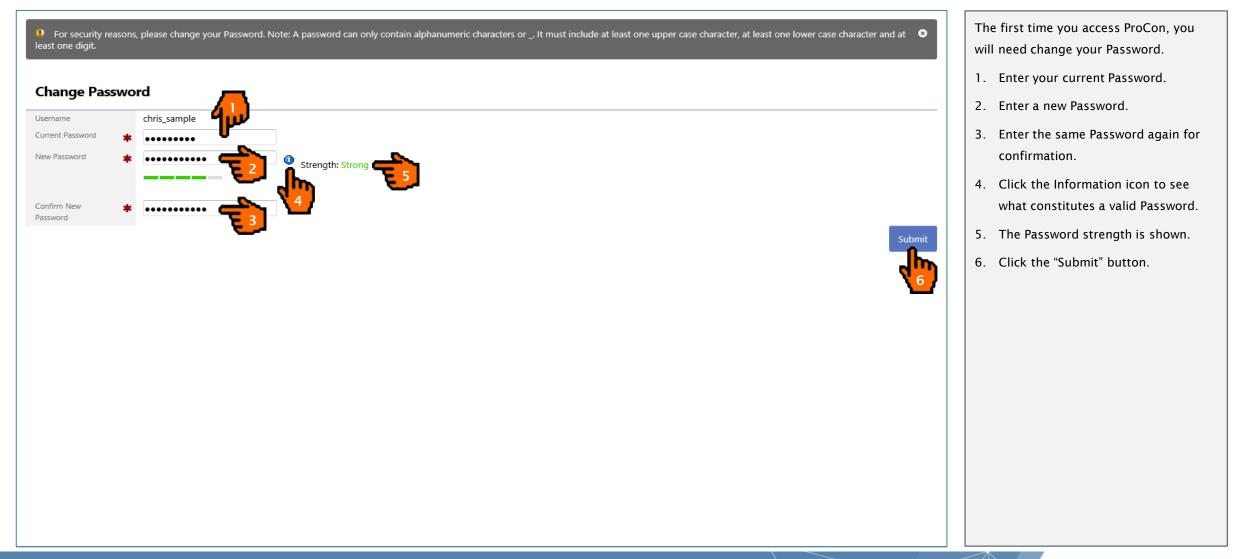

## Set Your Time Zone

| Bover® AVEVA<br>ProCon Contractor                                                         | r Portal Sample C                                                                                                    | Sample = | 1. If the time zone you are in is not the same as the one recorded against your |
|-------------------------------------------------------------------------------------------|----------------------------------------------------------------------------------------------------|----------|---------------------------------------------------------------------------------|
| Overview Contract                                                                         | ts Tenders Opportunities                                                                                                    |          | user details, you will be prompted to                                           |
| The time zone you                                                                         | I have selected does not match the time zone set on your PC. Please ensure that both time zones are the same in order to proceed. | O        | update your time zone settings to match<br>those of your computer.              |
| User Preference                                                                           | es                                                                                                    |          | 2. From the "Time Zone Set on my PC" drop-down list select your time zone.      |
| <ul> <li>Settings</li> <li>Allow ActiveX</li> <li>Document Control<br/>Support</li> </ul> | Yes 🗸                                                                                                    |          | 3. Click the "Save" button.                                                     |
| Preferred Page Size                                                                       | 50 🔽                                                                                                    |          |                                                                                 |
| Time Zone set on my<br>PC                                                                 | (UTC-06:00) Central Time (US & Canada)                                                                                            |          |                                                                                 |
| Preferred Language                                                                        | English                                                                                                    |          |                                                                                 |
| Preferred Format                                                                          | English (United Kingdom)                                                                                                    | Cancel   |                                                                                 |

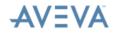

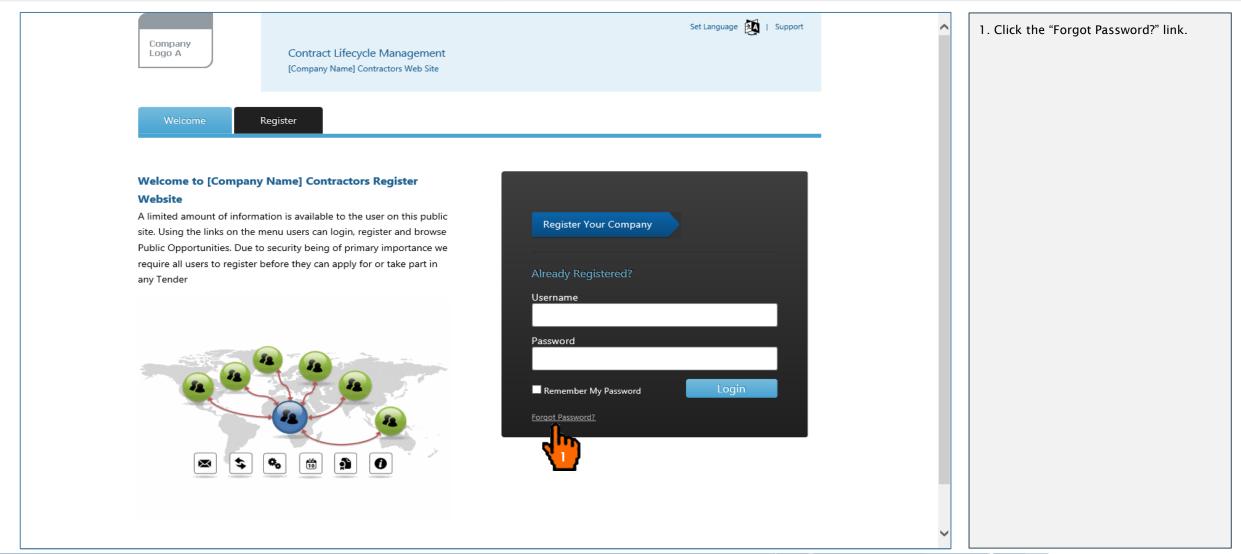

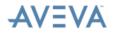

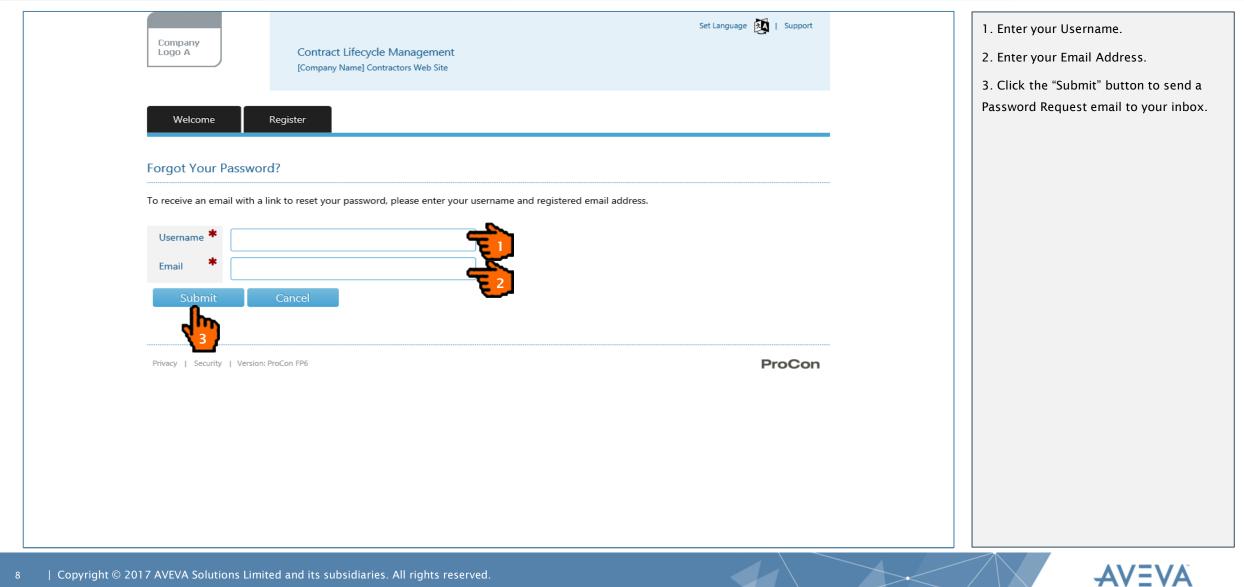

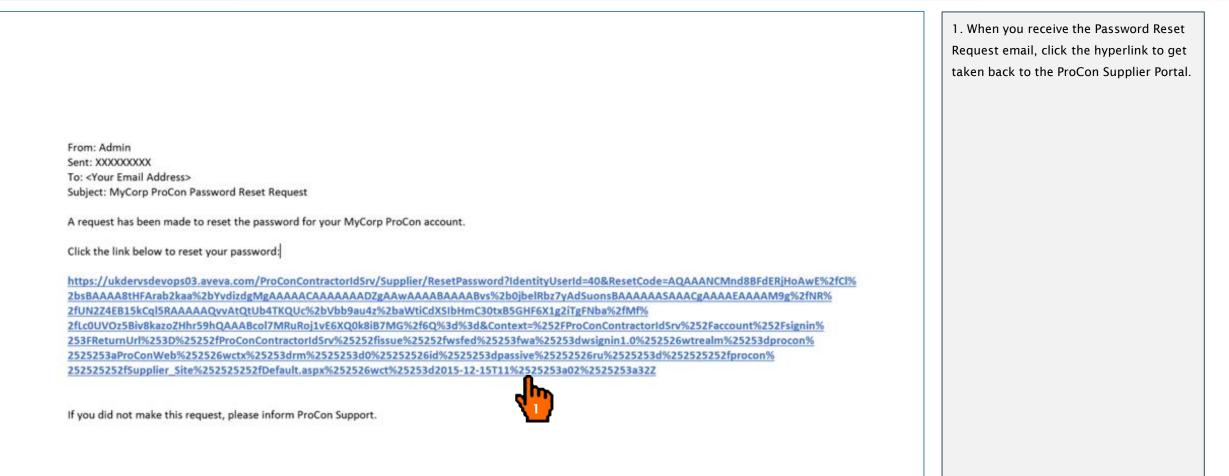

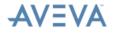

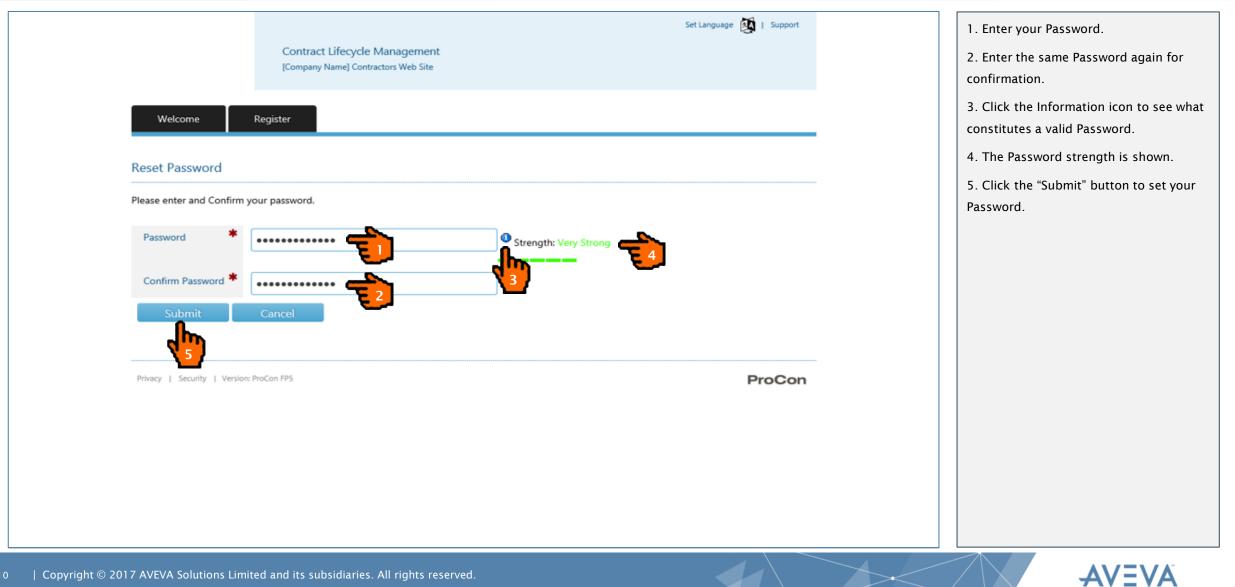

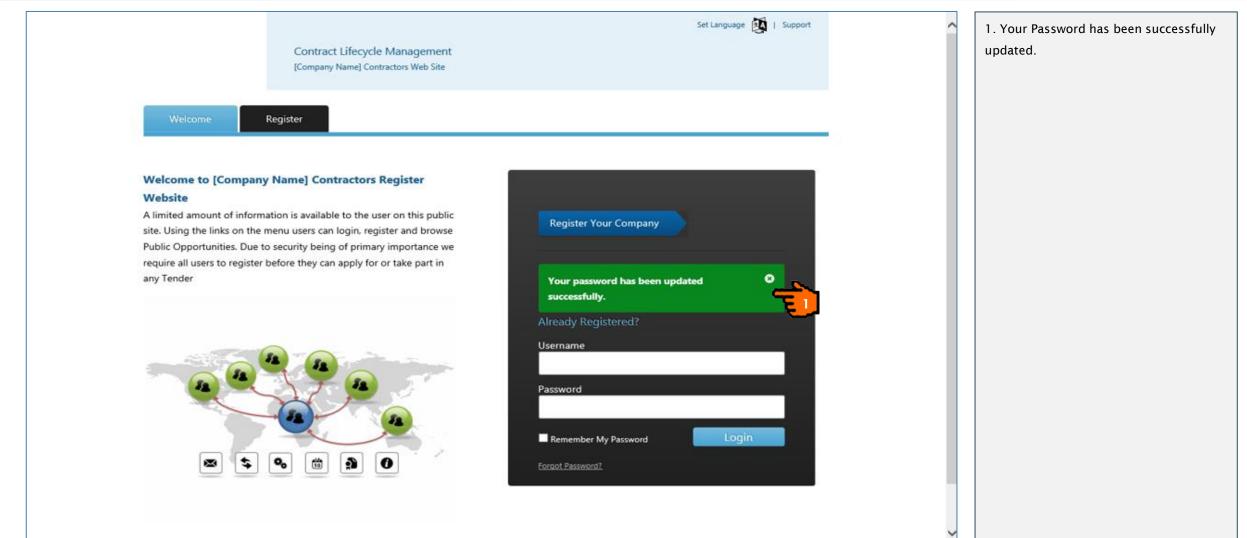

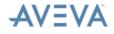

## **Logging On and Off**

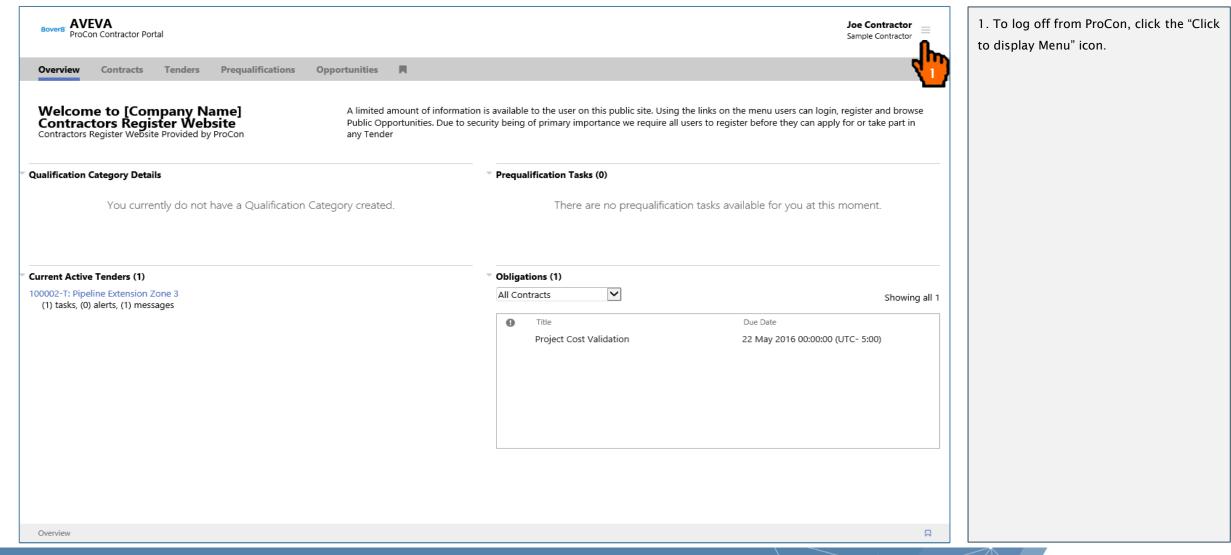

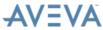

## **Logging On and Off**

|                                                                                                    | nation is available to the user on this public site. Using f<br>to security being of primary importance we require all t | Joe Contractor<br>Sample Contractor<br>Set Language<br>Change Password<br>Change User Preferences<br>Contact Details | *                                                       |  |
|----------------------------------------------------------------------------------------------------|----------------------------------------------------------------------------------------------------|----------------------------------------------------------------------------------------------------|---------------------------------------------------------|--|
| Qualification Category Details<br>You currently do not have a Qualification Category created.            | Prequalification Tasks (0) There are no prequalification                                                                 | Other Addresses<br>Contacts<br>Documents<br>Product Codes                                                            |                                                         |  |
| Current Active Tenders (1)<br>100002-T: Pipeline Extension Zone 3<br>(1) tasks, (0) alerts, (1) messages | Obligations (1)  All Contracts  Title  Project Cost Validation                                                           | Help<br>Email Support<br>Log Out                                                                                     | ProCon ver ProCon FP6<br>Provided by <b>8over8 Ltd.</b> |  |
| Overview                                                                                                 |                                                                                                    |                                                                                                    |                                                         |  |

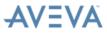

## **User Profile**

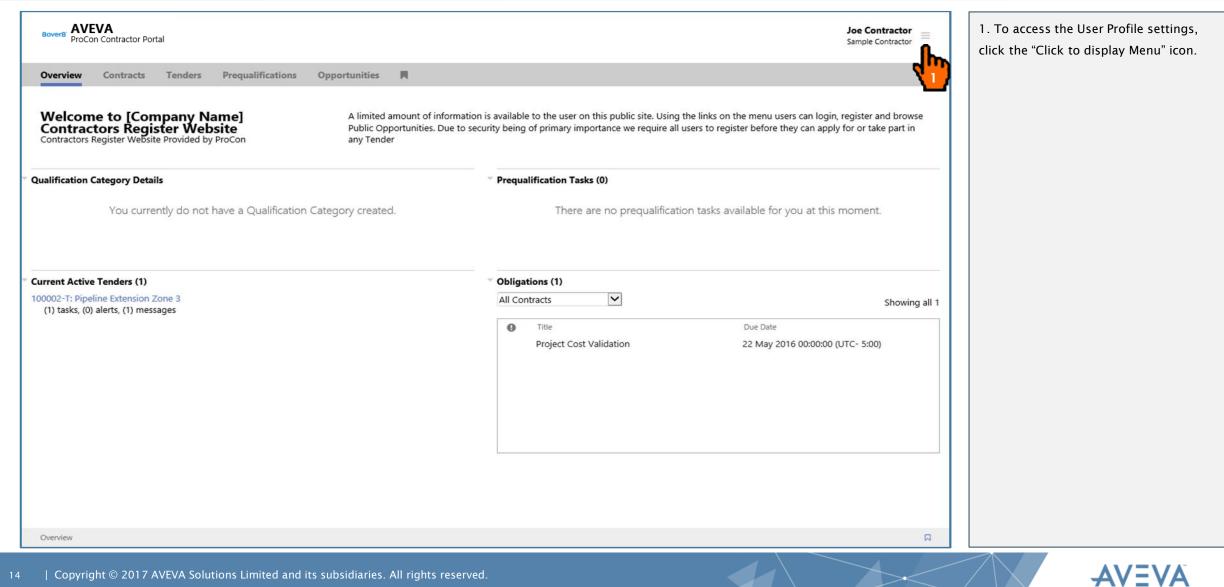

## **User Profile - Change Password**

| Bover8' AVEVA<br>ProCon Contractor Portal                      |                                                                                                    | Joe Contractor<br>Sample Contractor | ×                                                | 1. To change your password, click<br>"Change Password". |
|----------------------------------------------------------------|----------------------------------------------------------------------------------------------------|-------------------------------------|--------------------------------------------------|---------------------------------------------------------|
| Overview Contracts Tenders Prequalifications Opportunities     |                                                                                                    | Set Language                        |                                                  |                                                         |
| Overview contracts renders Prequainteations Opportunities      | <u> </u>                                                                                                    | Change Password                     |                                                  |                                                         |
|                                                                |                                                                                                    | Change User Preferences             |                                                  |                                                         |
|                                                                | is available to the user on this public site. Using t<br>irity being of primary importance we require all u | Contact Details                     |                                                  |                                                         |
|                                                                |                                                                                                    | Company Details                     |                                                  |                                                         |
| Qualification Category Details                                 | Prequalification Tasks (0)                                                                                  | Other Addresses                     |                                                  |                                                         |
|                                                                |                                                                                                    | Contacts                            |                                                  |                                                         |
| You currently do not have a Qualification Category created.    | There are no prequalification                                                                               | Documents                           |                                                  |                                                         |
|                                                                |                                                                                                    | Product Codes                       |                                                  |                                                         |
|                                                                |                                                                                                    |                                     |                                                  |                                                         |
|                                                                |                                                                                                    | Help                                |                                                  |                                                         |
| Current Active Tenders (1) 100002-T: Pipeline Extension Zone 3 | Obligations (1) All Contracts                                                                               | Email Support                       |                                                  |                                                         |
| (1) tasks, (0) alerts, (1) messages                            | All Contracts                                                                                               | Log Out                             |                                                  |                                                         |
|                                                                | Title                                                                                                    |                                     |                                                  |                                                         |
|                                                                | Project Cost Validation                                                                                     |                                     |                                                  |                                                         |
|                                                                |                                                                                                    | ProCon                              | ProCon ver ProCon FP6<br>Provided by 8over8 Ltd. |                                                         |
|                                                                |                                                                                                    |                                     | Honded by covero eta.                            |                                                         |
|                                                                |                                                                                                    |                                     |                                                  |                                                         |
|                                                                |                                                                                                    |                                     |                                                  |                                                         |
|                                                                |                                                                                                    |                                     |                                                  |                                                         |
|                                                                |                                                                                                    |                                     |                                                  |                                                         |
|                                                                |                                                                                                    |                                     |                                                  |                                                         |
|                                                                |                                                                                                    |                                     |                                                  |                                                         |
|                                                                |                                                                                                    |                                     |                                                  |                                                         |
| Overview                                                       |                                                                                                    |                                     |                                                  |                                                         |

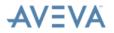

## **User Profile – Change Password**

| Bover8' AVEVA<br>ProCon Contractor Portal                                                                                                    | loe Contractor =   | Fields marked with an Asterisk are mandatory.                                                             |
|----------------------------------------------------------------------------------------------------|--------------------|----------------------------------------------------------------------------------------------------|
| Overview Contracts Tenders Prequalifications Opportunities 🗮                                                                                                    |                    | 1. Enter your Current Password.                                                                           |
| For security reasons, please change your Password. Note: A password can only contain alphanumeric characters or It must include at least one upper case character, at least one lower case ch<br>least one digit. | aracter and at 🛛 8 | <ol> <li>Enter your New Password.</li> <li>Enter the same Password again for<br/>confirmation.</li> </ol> |
| Change Password                                                                                                    |                    |                                                                                                    |
| Username SampleContractor<br>Current Password *                                                                                                    |                    | <ol> <li>Click on the "Submit" button to<br/>confirm changes.</li> </ol>                                  |
| New Password       *         Password       *                                                                                                    | Submit Cancel      |                                                                                                    |

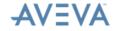

## **Navigation Within ProCon – Overview Tab**

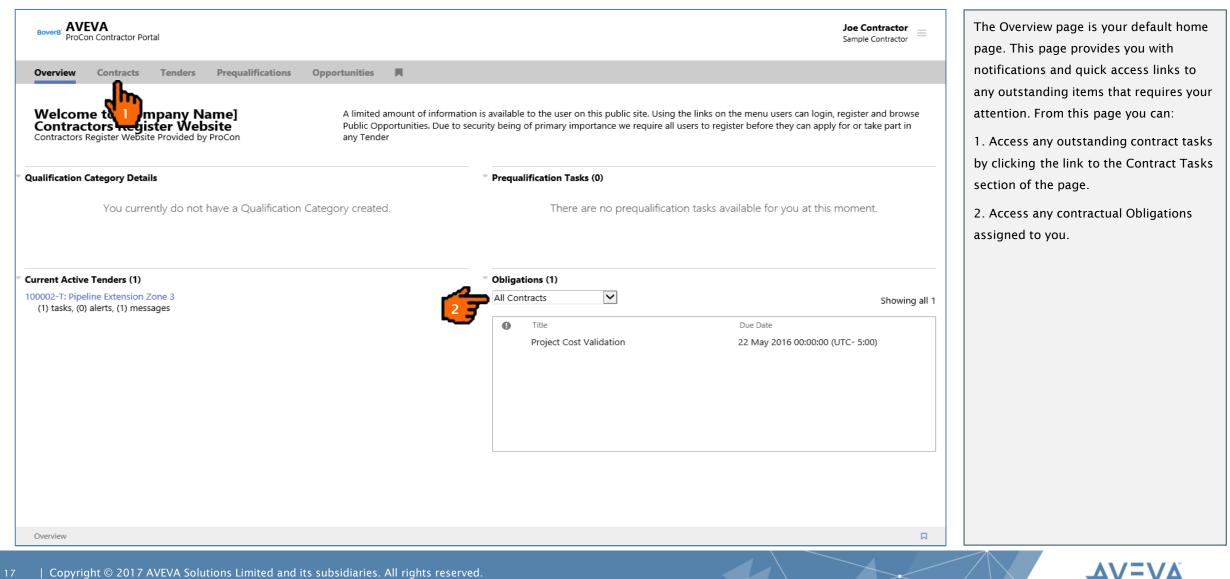

| Boverd' AVEVA<br>ProCon Contractor Portal                                                                                                    | 1. Access any outstanding contract tasks<br>by clicking the link to the Contract Tasks<br>section of the page. |                                                               |  |
|----------------------------------------------------------------------------------------------------|----------------------------------------------------------------------------------------------------|---------------------------------------------------------------|--|
| Welcome to mpany Name]<br>Contractors Register Website Provided by ProCon<br>Contractors Register Website Provided by ProCon<br>A limited amount of informati<br>Public Opportunities. Due to s<br>any Tender |                                                                                                    |                                                               |  |
| Qualification Category Details<br>You currently do not have a Qualification Category created.                                                                                                    | Prequalification Tasks (0) There are no prequalification tasks available.                                      | ailable for you at this moment.                               |  |
| <ul> <li>Current Active Tenders (1)</li> <li>100002-T: Pipeline Extension Zone 3         <ul> <li>(1) tasks, (0) alerts, (1) messages</li> </ul> </li> </ul>                                                  | Obligations (1) All Contracts  Title Project Cost Validation                                                   | Showing all 1<br>Due Date<br>22 May 2016 00:00:00 (UTC- 5:00) |  |
| Overview                                                                                                    |                                                                                                    |                                                               |  |

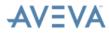

#### ProCon

AVEVA

|                 | Tenders Prequalifications | Opportunities 📕                   |               |                  | 1. Click the "Ref" of the Contract you wish to view. |
|-----------------|---------------------------|-----------------------------------|---------------|------------------|------------------------------------------------------|
|                 |                           |                                   |               |                  |                                                      |
| n Contracts (4) |                           |                                   |               |                  |                                                      |
| f               | Name                      | Contract Type                     | Start Date    | Planned End Date |                                                      |
| 0000-C          | Pipeline Extension Zone   | e G Standard Contract             | 02 Dec 2015   | 31 Oct 2017      |                                                      |
| 0004-C          | Global Staffing Framewo   | ork Agreement Framework Agreement | 12 Apr 2016   | 31 Mar 2018      |                                                      |
| 00005-C         | Catering Services         | Call Off                          | 12 Apr 2016   | 31 Dec 2017      |                                                      |
| 00003-C         | Pipeline Extension Zone   | e D Standard Contract             | 01 May 2016   | 15 Feb 2019      |                                                      |
| Jh.             |                           |                                   |               |                  |                                                      |
|                 |                           |                                   |               |                  |                                                      |
|                 |                           | You currently have no clos        | ed contracts. |                  |                                                      |
|                 |                           |                                   |               |                  |                                                      |
|                 |                           |                                   |               |                  |                                                      |
|                 |                           |                                   |               |                  |                                                      |
|                 |                           |                                   |               |                  |                                                      |
|                 |                           |                                   |               |                  |                                                      |
|                 |                           |                                   |               |                  |                                                      |
|                 |                           |                                   |               |                  |                                                      |
|                 |                           |                                   |               |                  |                                                      |
|                 |                           |                                   |               |                  |                                                      |
|                 |                           |                                   |               |                  |                                                      |
|                 |                           |                                   |               |                  |                                                      |
|                 |                           |                                   |               |                  |                                                      |
|                 |                           |                                   |               |                  |                                                      |
|                 |                           |                                   |               |                  |                                                      |
|                 |                           |                                   |               |                  |                                                      |
|                 |                           |                                   |               |                  |                                                      |
|                 |                           |                                   |               |                  |                                                      |
|                 |                           |                                   |               |                  |                                                      |
|                 |                           |                                   |               |                  |                                                      |

| Bover8' AVEVA<br>ProCon Cont | ractor Porta | al   |                            |                                 |     |          |                              |                         | Joe Contractor<br>Sample Contractor | 1. Use the Contract tabs to navigate between the different Contract section |
|------------------------------|--------------|------|----------------------------|---------------------------------|-----|----------|------------------------------|-------------------------|-------------------------------------|-----------------------------------------------------------------------------|
| Overview Con                 | tracts       | Tend | ers Prequalifications Op   | portunities                     |     |          |                              |                         |                                     | 2. On the "Communications" tab, click                                       |
|                              |              |      |                            |                                 |     |          |                              |                         |                                     | the "Title" of a specific Communication                                     |
| Pipeline Exte                | ension       | Zon  | e D                        |                                 |     |          |                              |                         |                                     | view the Communication details.                                             |
|                              |              |      |                            |                                 |     | E De     | ta 🖂 Communications 🛛 🔦      | 🕻 Obligatio 🐨 Risk Cove | Contract File Search                | 3. Click the "Create a Communication"                                       |
| τ× ±                         |              |      |                            |                                 |     |          | J                            |                         | reate a Communication 🕶             | button to create a new Communication                                        |
| Ref                          | Stories      | 0    | Title                      | Communication Template          | Rev | State    | Changed On                   | Previous State          | Lates                               | st                                                                          |
| CFC0001                      | e.           | 0    | Feedback on Meeting Agenda | Correspondence from COMPANY     | 0   | Approved | -                            | None                    |                                     |                                                                             |
| MOM-OUT0002                  | <b>%</b>     | 0    | Kick Off Meeting Agenda    | Minutes of Meeting (By Company) | 0   | Agreed   | 08 Apr 2016 15:22:09 (UTC -5 | 5:00) Awaiting Agreeme  | ent from Recipient                  |                                                                             |
| <                            |              |      |                            |                                 |     |          |                              |                         | >                                   |                                                                             |
|                              | 1 of 1       | • •  | Displaying 1 to 2 of 2     |                                 |     |          |                              |                         |                                     |                                                                             |
| ontracts > Communic          | ations       |      |                            |                                 |     |          |                              |                         | Д                                   | 1                                                                           |

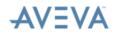

| 80ver8 <sup>°</sup> AVEVA<br>ProCon Cor | ntractor Port | al   |                                                                |                                                                                          |          |                             |                                       |                 |                                             | Joe Contractor<br>Sample Contractor | [ =      | 1. Click the "Contracts" Tab located at the top of the page in the navigation bar                                                                                          |
|-----------------------------------------|---------------|------|----------------------------------------------------------------|------------------------------------------------------------------------------------------|----------|-----------------------------|---------------------------------------|-----------------|---------------------------------------------|-------------------------------------|----------|----------------------------------------------------------------------------------------------------|
| Overview Co                             | ntracts       | Tend | lers Prequalifications Op                                      | portunities                                                                              |          |                             |                                       |                 |                                             |                                     |          | to return to the list of Contracts or,                                                                                                    |
| Pipeline Ex<br>Contract - 100003        | <b>b</b> -    | Zon  | ie D                                                           |                                                                                          |          | E De                        | ta 🖂 Communications                   | 🔦 Ob            | ligatio 🞯 Risk Cove                         | Contract File Se                    | arch     | 2. Click on "Contracts" in the Breadcrumb<br>link at the bottom of the page. The<br>breadcrumbs are visible on every page to<br>allow the user to return to the previously |
| T × ±                                   |               |      |                                                                |                                                                                          |          |                             |                                       |                 | Crea                                        | ate a Communicatio                  | on 👻     | viewed page in ProCon.                                                                                                    |
| Ref<br>CFC0001<br>MOM-OUT0002           | Stories       | 0    | Title<br>Feedback on Meeting Agenda<br>Kick Off Meeting Agenda | Communication Template<br>Correspondence from COMPANY<br>Minutes of Meeting (By Company) | Rev<br>0 | State<br>Approved<br>Agreed | Changed On<br>08 Apr 2016 15:22:09 (U | <u>C -5:00)</u> | Previous State<br>None<br>Awaiting Agreemen | t from Recipient                    | Latest : |                                                                                                    |
|                                         | 1 of 1        | ▶ 1  | Displaying 1 to 2 of 2                                         |                                                                                          |          |                             |                                       |                 |                                             |                                     | >        |                                                                                                    |
| Contracts > Commun                      | ications      |      |                                                                |                                                                                          |          |                             |                                       |                 |                                             |                                     | Д        |                                                                                                    |

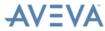

## **Navigation Within ProCon – Help**

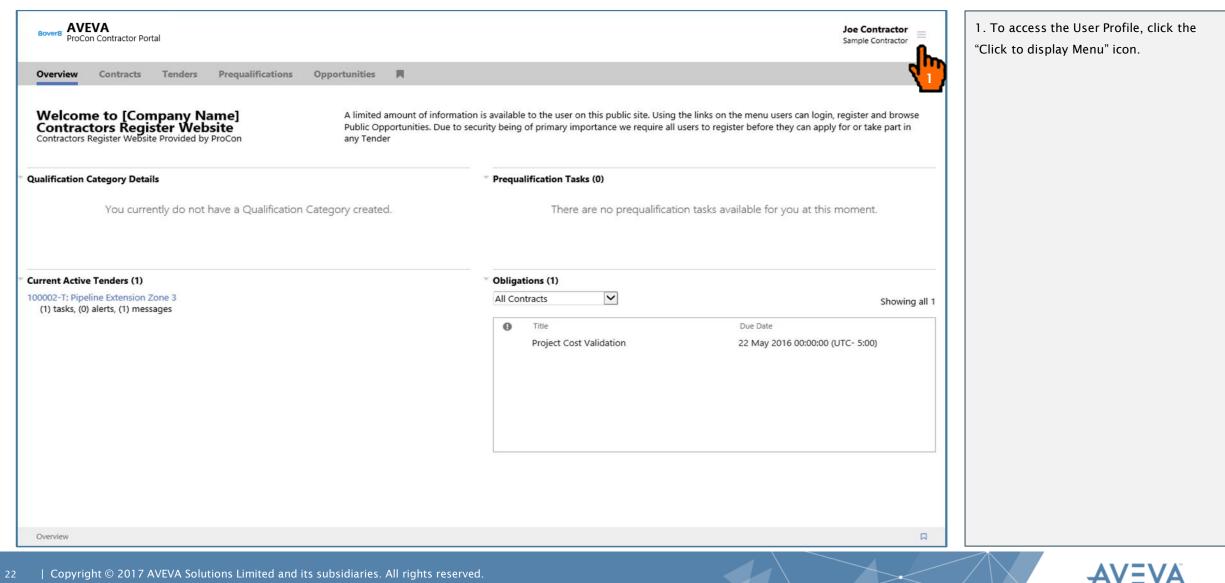

## **Navigation Within ProCon – Help**

#### ProCon

| BoverB' AVEVA<br>ProCon Contractor Portal                                  |                                                              | Joe Contractor<br>Sample Contractor        | ×                                                | 1. Click "Help" to view a fully comprehensive online help, presented in |
|----------------------------------------------------------------------------|--------------------------------------------------------------|--------------------------------------------|--------------------------------------------------|-------------------------------------------------------------------------|
| Overview Contracts Tenders Prequalifications Opportunities                 |                                                              | Set Language                               |                                                  | a new browser window.                                                   |
| Welcome to [Company Name]                                                  | nation is available to the user on this public site. Using t | Change Password<br>Change User Preferences |                                                  |                                                                         |
|                                                                            | to security being of primary importance we require all u     | Contact Details                            |                                                  |                                                                         |
|                                                                            |                                                              | Company Details                            |                                                  |                                                                         |
| Qualification Category Details                                             | Prequalification Tasks (0)                                   | Other Addresses<br>Contacts                |                                                  |                                                                         |
| You currently do not have a Qualification Category created.                | There are no prequalification                                | Documents                                  |                                                  |                                                                         |
|                                                                            |                                                              | Product Codes                              |                                                  |                                                                         |
| Current Active Tenders (1)                                                 | • Obligations (1)                                            | Help<br>Email Support                      |                                                  |                                                                         |
| 100002-T: Pipeline Extension Zone 3<br>(1) tasks, (0) alerts, (1) messages | All Contracts                                                | Log Out                                    |                                                  |                                                                         |
|                                                                            | Title     Project Cost Validation                            |                                            |                                                  |                                                                         |
|                                                                            |                                                              | ProCon                                     | ProCon ver ProCon FP6<br>Provided by 8over8 Ltd. |                                                                         |
|                                                                            |                                                              |                                            |                                                  |                                                                         |
|                                                                            |                                                              |                                            |                                                  |                                                                         |
|                                                                            |                                                              |                                            |                                                  |                                                                         |
|                                                                            |                                                              |                                            |                                                  |                                                                         |
|                                                                            |                                                              |                                            |                                                  |                                                                         |
| Overview                                                                   |                                                              |                                            |                                                  |                                                                         |

AVEVA

## **ProCon Online Help**

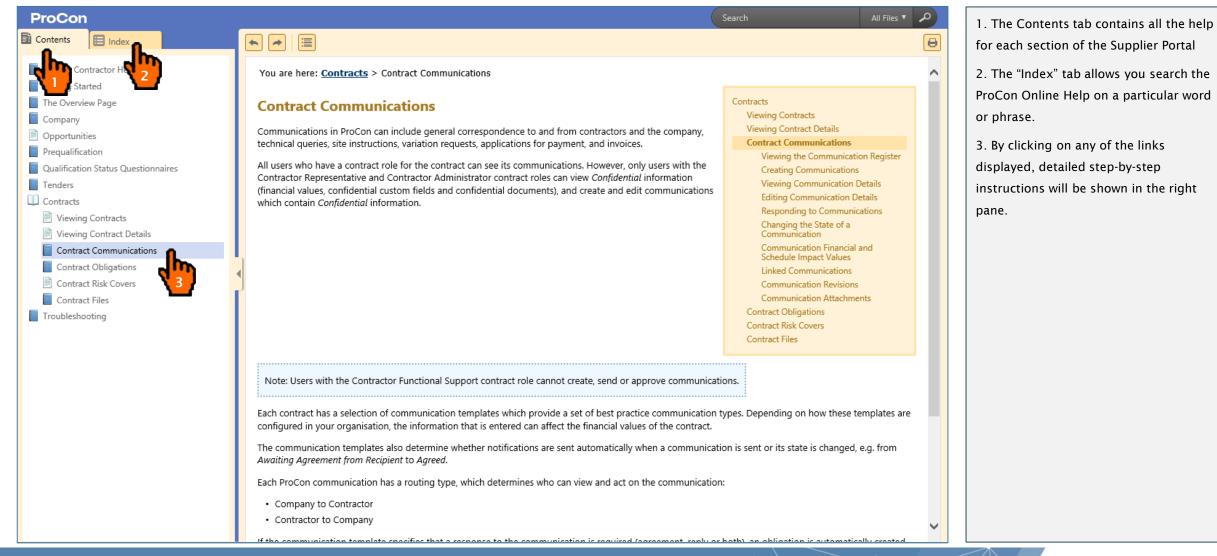

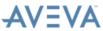

# 

This presentation may include predictions, estimates, intentions, beliefs and other statements that are or may be construed as being forward-looking. While these forwardlooking statements represent our current judgment on what the future holds, they are subject to risks and uncertainties that could result in actual outcomes differing materially from those projected in these statements. No statement contained herein constitutes a commitment by AVEVA to perform any particular action or to deliver any particular product or product features. Readers are cautioned not to place undue reliance on these forwardlooking statements, which reflect our opinions only as of the date of this presentation. The Company shall not be obliged to disclose any revision to these forward-looking statements to reflect events or circumstances occurring after the date on which they are made or to reflect the occurrence of future events.

| Copyright © 2017 AVEVA Solutions Limited and its subsidiaries. All rights reserved.

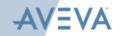

## 

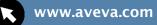

@avevagroup

in Linkedin.com/company/aveva

#### **About AVEVA**

AVEVA software and services enables our customers to solve the world's most complex engineering and design challenges. Discover how we can help you redefine engineering possibilities to successfully create and manage world-class capital-intensive assets. Headquartered in Cambridge, England, AVEVA employs more than 1,600 staff in 50 offices around the world.

#### AVEVA.COM

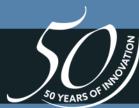

| Copyright © 2017 AVEVA Solutions Limited and its subsidiaries. All rights reserved.

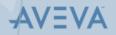